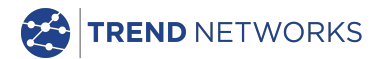

# **NaviTEK NT (Plus/Pro)**

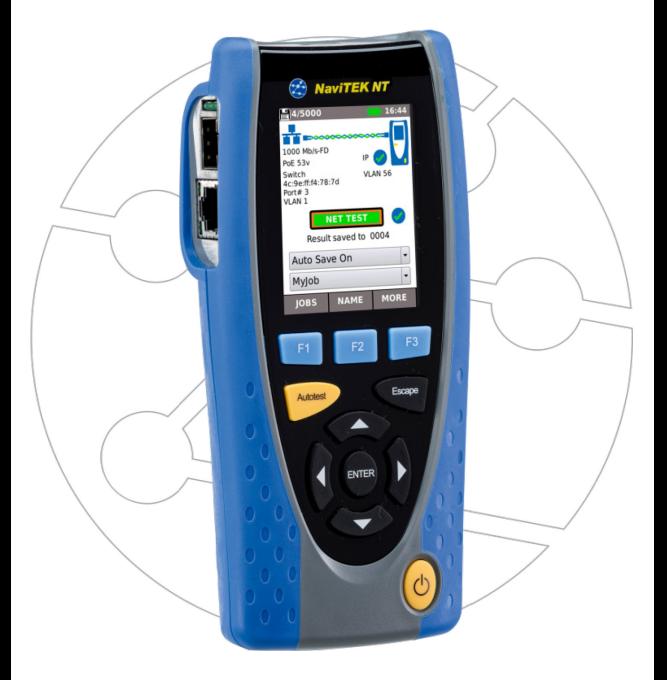

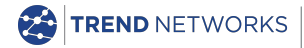

TREND Networks Stokenchurch House, Oxford Road, Stokenchurch, High Wycombe, Bucks, HP14 3SX, UK. **www.[trend-networks.com](http://www.idealnetworks.net/)**

**Kurzanleitung Ausgabe 2 © TREND Networks 2021**

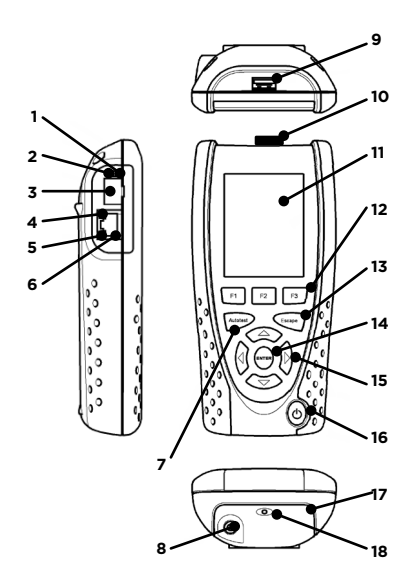

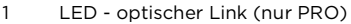

- 2 LED optische Aktivität1 (nur PRO)<br>3 Optischer port (SFP) (nur PRO)
- Optischer port (SFP) (nur PRO)
- Ethernet-LED
- Aktivitäts-LED
- Kabelbuchse
- Autotest-Taste
- 8 DC-Eingangsbuchse<br>9 USB-Anschluss
- USB-Anschluss
- Wi-Fi-Adapter
- Touchscreen
- Funktionstasten
- Escape-Taste
- ENTER-Taste
- Cursor-Tasten
- 16 Ein/Aus-Taste<br>17 Akku-Modul
- Akku-Modul
- LED-Ladeanzeige

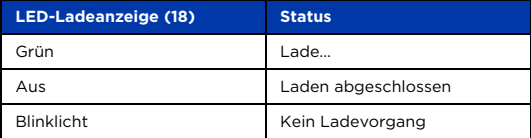

### **Drei Navigationsmöglichkeiten Vier Navigationsmöglichkeiten**

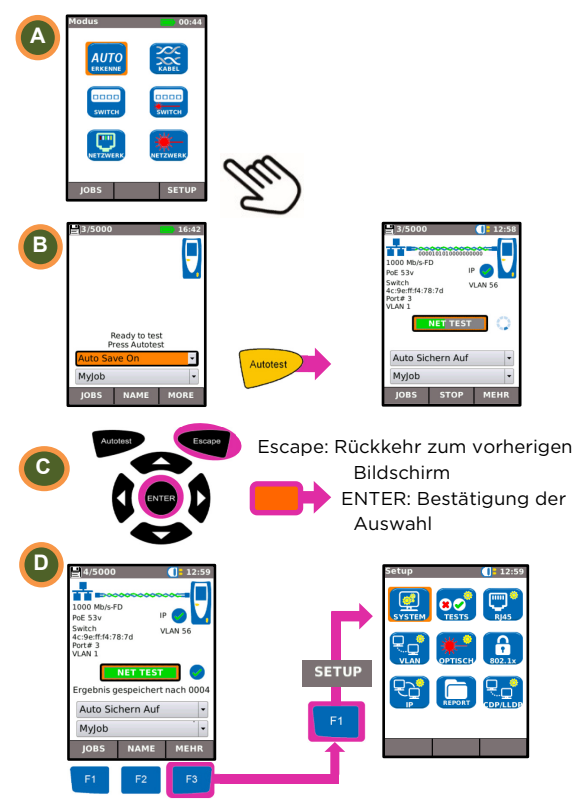

#### **Job-Setup**

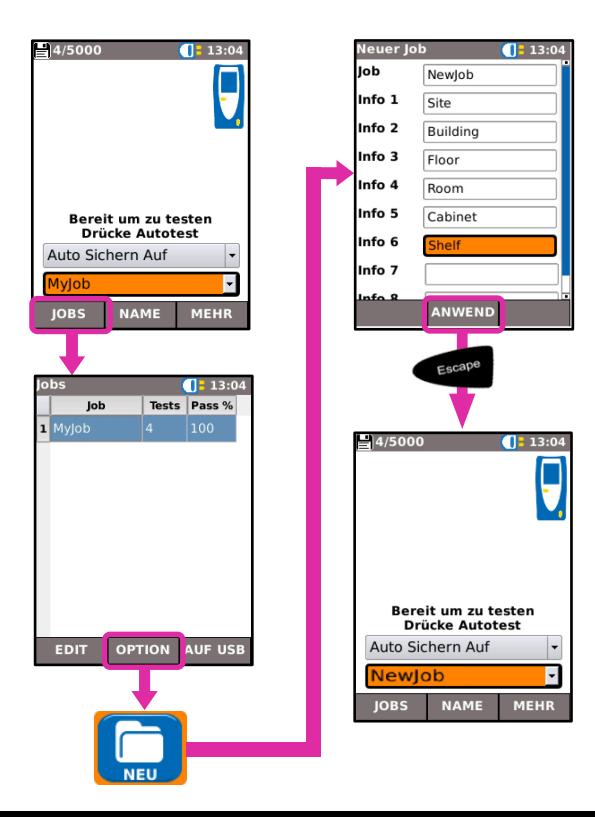

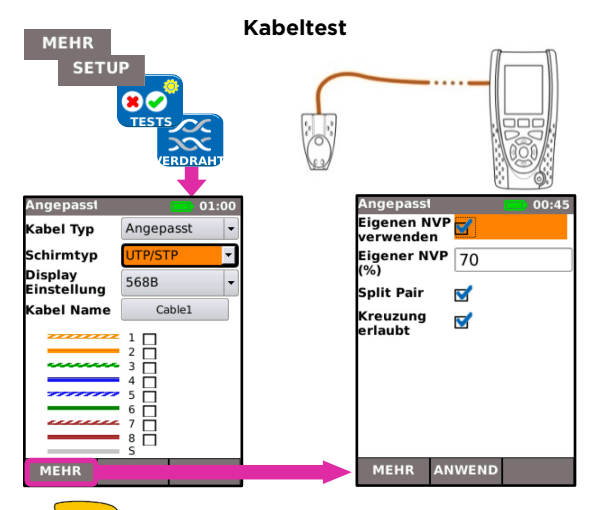

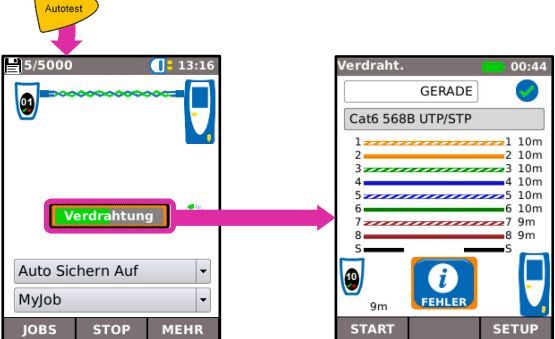

#### **Netzwerk Test über Kupfer**

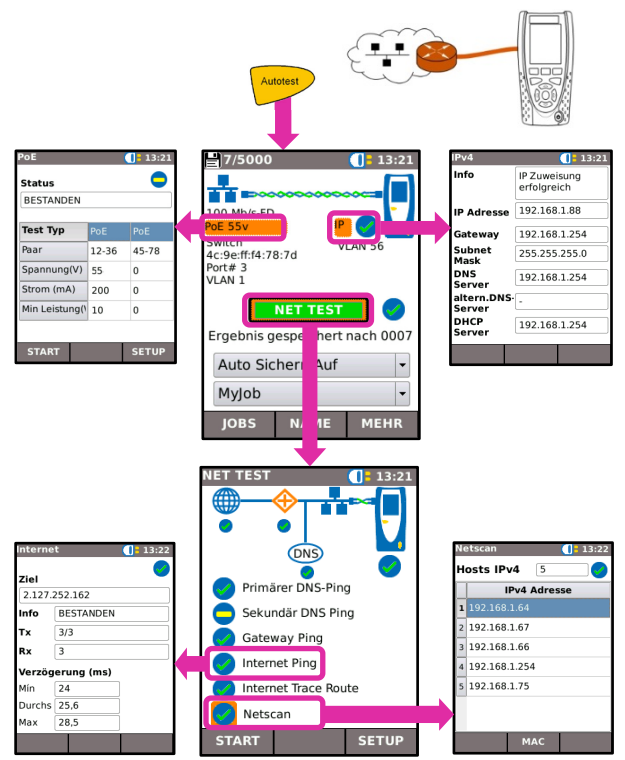

#### **Netzwerk Test über Glasfaser (nur Pro)**

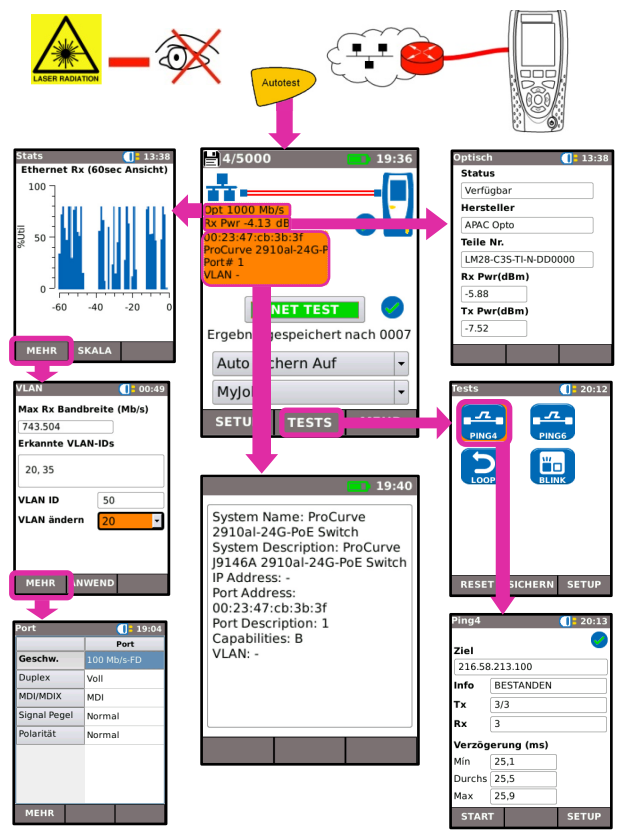

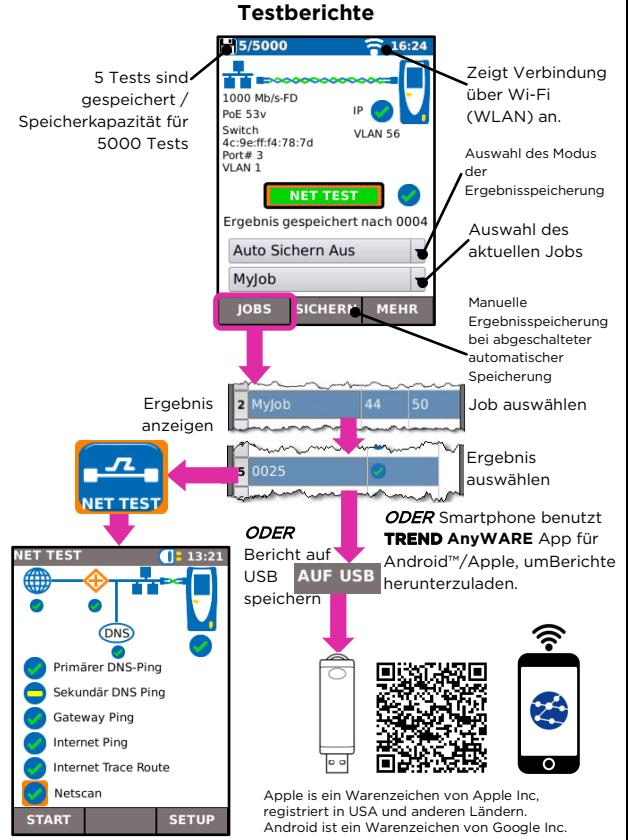

## **Menü-Übersicht**

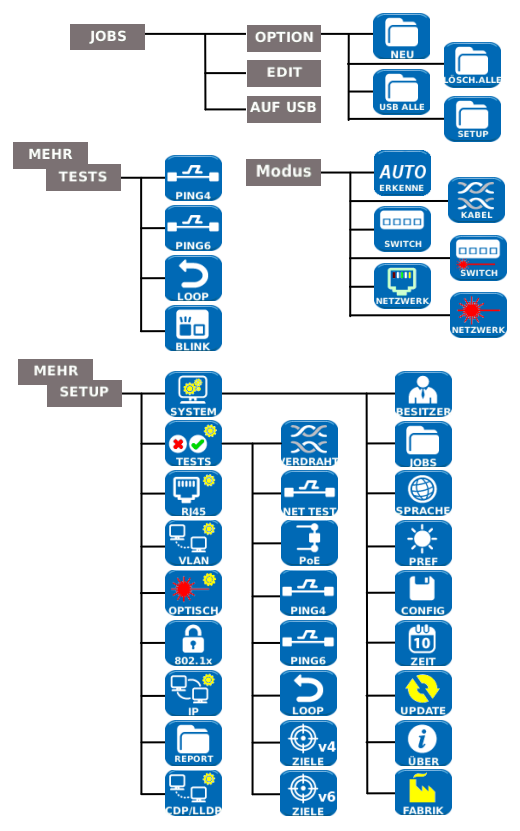